#### FURUNO

# **REMOTE CONTROL UNIT Model MCU-002** USer's Guide The purpose of this guide is to provide the basic operation and installation of the Remote Control Unit MCU-002.

installation of the Remote Control Unit MCU-002.

All brand and product names are trademarks, registered trademarks or service marks of their respective holders.

#### *Installation* How to install the Remote Control Unit Using the mounting template, open a mounting hole in the Front panel Pilot holes (four places) installation site. 34±0.5 mm (1.34") Flush mount **2** Set the flush mount gasket and unit to the hole. screw Fix the unit with four flush mount screws (Ø3x13), then attach the front panel. Connect the USB connector of the unit to the USB port. 49.6±0.5 mm (1.95")If it is necessary to remove the front panel after the unit is installed, insert a  $102\pm0.5$  mm  $(4.02")$ 102±0.5 mm (4.02") slotted head screwdriver into the slot **Mounting** on the unit, then turn the screwdriver. Flush mount gasket hole 91±0.5 mm (3.58") 58"  $.5$  mm $(3.$ Outline and dimensions **Packing List** 59 19 35.5 #38 Fixing holes Name Type Qty  $91 + 0.$  $1.5\,$ MCU-002 Remote Control Unit 1  $34+0.5$ Front Panel FRC-D01-003 1 Flush Mount Gasket FRC-D01-008 1 Flush Mount Screw SUS304 BH T/S-1 4 R3 Note: 1. Table1 indicates tolerance of dimensions  $02 \pm 0.$ 5<br>115 which is not specified. 2. #: Minimum service clearance. Table 1 Note: This template may have expanded or DIMENSIONS (mm) TOLERANCE (mm) shrunk slightly. Please confirm  $0 < L \leq 50$ ±1.5 dimensions before use.  $50 < L \le 100$  $±2.5$  $100 < L \le 500$  $\overline{\pm 3}$ **Gaske**  $(MASS: 0.14 \pm 10 %$  kg)

## *Controls*

#### Long press: · Enters the MOB mark at the own ship's position.

## **FUNC MOB BIOLL**

**OCANCEL** 

ENT

**HOME** 

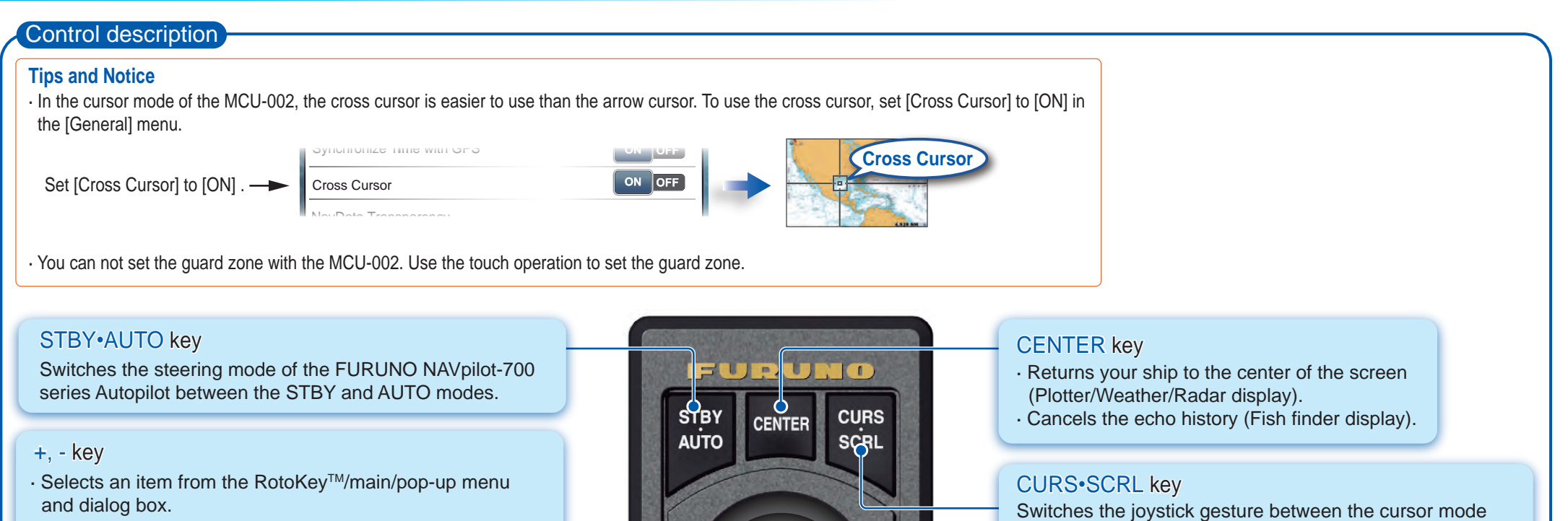

- · Zooms in (+) and out (-). · Raises (+) and lowers (-) the brilliance on the
- Brilliance/Power window.

#### and scroll mode.

#### **Joystick** Short push: Works same as the tap gesture. · Opens the pop-up menu. · Activates the item selected by the cursor. Long push: Works same as the long press gesture. · Opens the detail pop-up menu. Operate the joystick: Cursor mode operation · Moves the cursor. Scroll mode operation · Pans the display (Plotter/Weather/Radar display). · Shifts the range and scrolls back the picture (Fish finder display). HOME/BRILL key Short press: Long press:

FUNC key Activates the function set at [Function Gesture] menu.

· Opens the home screen. · Opens the Brilliance/Power window.

#### ENT key

· Activates a selected item. · Opens the RotoKeyTM menu.

### CANCEL/MOB key

#### Short press:

- · Closes the menu or dialog box.
- · Stops the audio alarm.
- · Ends the tool mode (End Route, End Move, etc.).

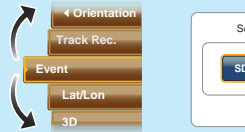

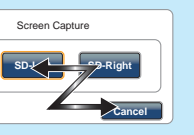

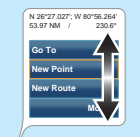

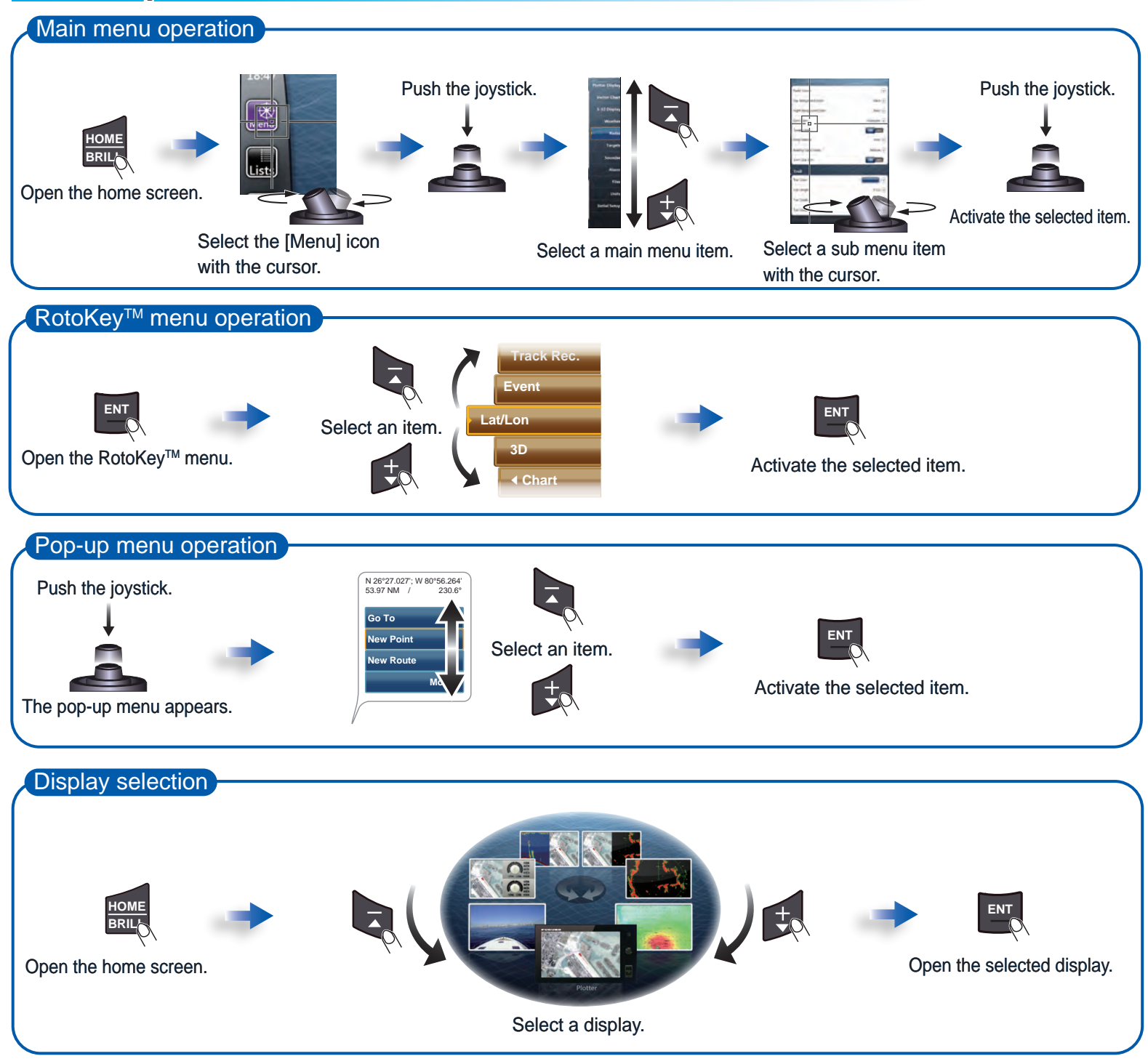

### *How to operate the menus*

### *Basic operation*

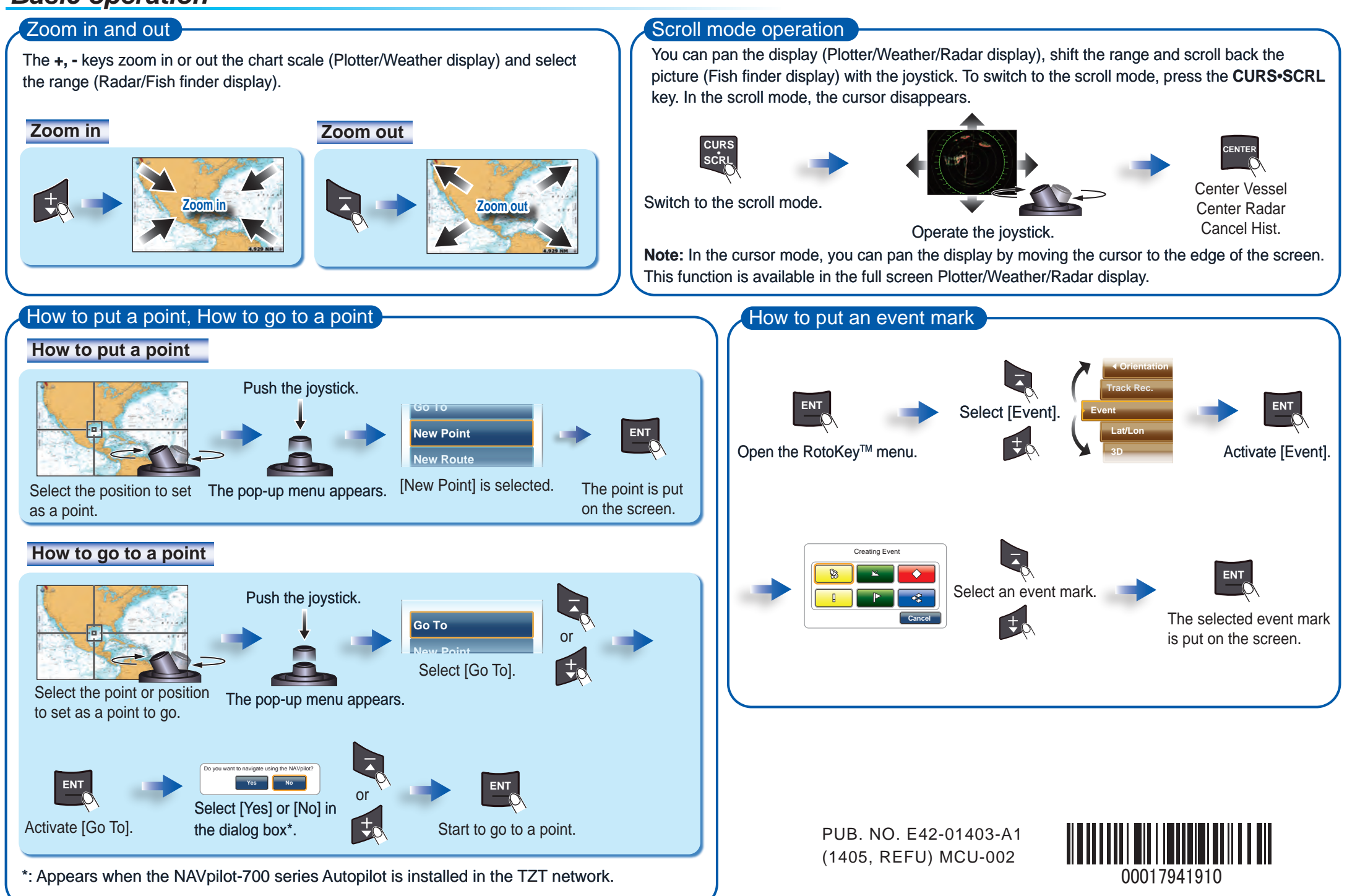